## Crustal Deformation Modeling Tutorial Overview of CUBIT

Brad Aagaard Rowena Lohman Charles Williams Matthew Knepley

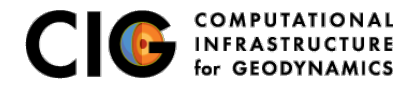

June 18, 2012

# CUBIT, cubit.sandia.gov

Finite-element mesh generator

- Developed by Sandia National Laboratory
	- GUI interface reduces learning curve
	- Relatively inexpensive
	- Scripting via Python and journal files
	- **Trial version available from www.csimsoft.com**
- Geometry engine
	- Construct domain geometry using simple, yet powerful tools
	- Spline surfaces and curves
	- Some support for mesh surfaces (e.g., triangular facets)
- 2-D and 3-D structured and unstructured meshes
	- Triangular cells
	- Quadrilateral cells
	- Tetrehedral cells
	- Hexahedral cells

<span id="page-1-0"></span>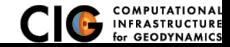

<span id="page-2-0"></span>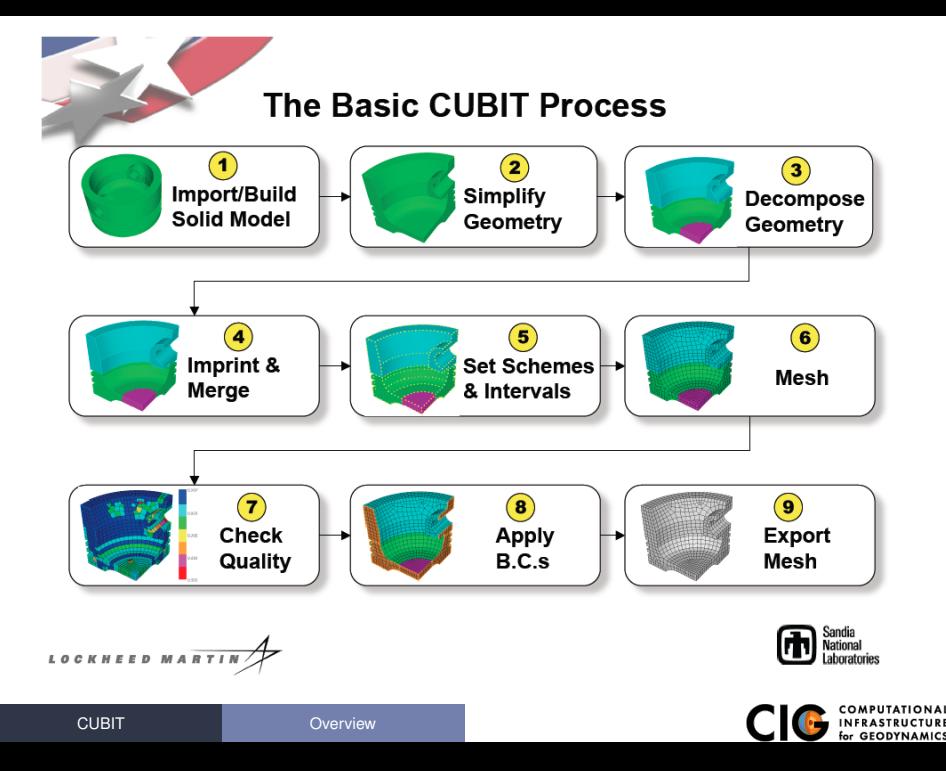

# Generating a Mesh

General workflow for using CUBIT with PyLith

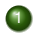

- **1** Create the geometry
	- Build geometry from bottom-up (points-curves-surfaces-volumes)
	- Import geometry from other geologic models
- 2 Set the discretization size meshing scheme
- <sup>3</sup> Mesh the geometry
- <sup>4</sup> Specify the boundary conditions and materials
- **5** Export the mesh

<span id="page-3-0"></span>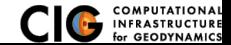

# Using CUBIT

- **o** GUI
	- **•** Interactive mesh construction
	- Constructing journal files and Python scripts
- **Command line** 
	- Can be run in batch mode and with or without graphics
	- Useful for generating large and/or complex meshes
- Journal files and APREPRO
	- Enables scripting with variables and units
	- Limited to CUBIT commands and a few simple functions
- Python scripts
	- Generate CUBIT commands
	- Full capabilities of Python programming language
	- Restricted to Python interpreter distributed with CUBIT

<span id="page-4-0"></span>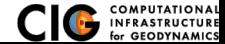

### **Entity Types in CUBIT**

#### Geometry Entities in CUBIT

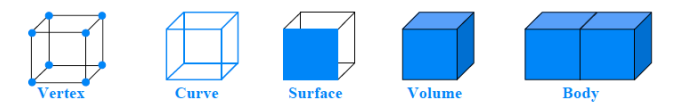

Mesh Entities, which approximate geometry entities of same dimension

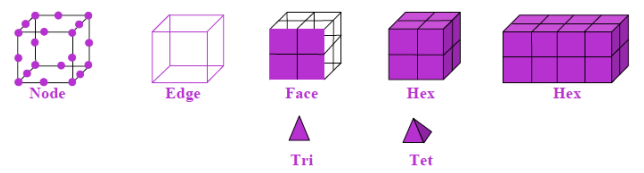

**CUBIT Meshes Vertices First, Then Curves, Then Surfaces, Then Volumes** (Advancing Front Paradigm)

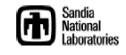

<span id="page-5-0"></span>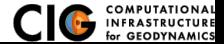

LOCKHEED MARTI

[CUBIT](#page-5-0) **DESIGNATION** [Overview](#page-5-0)

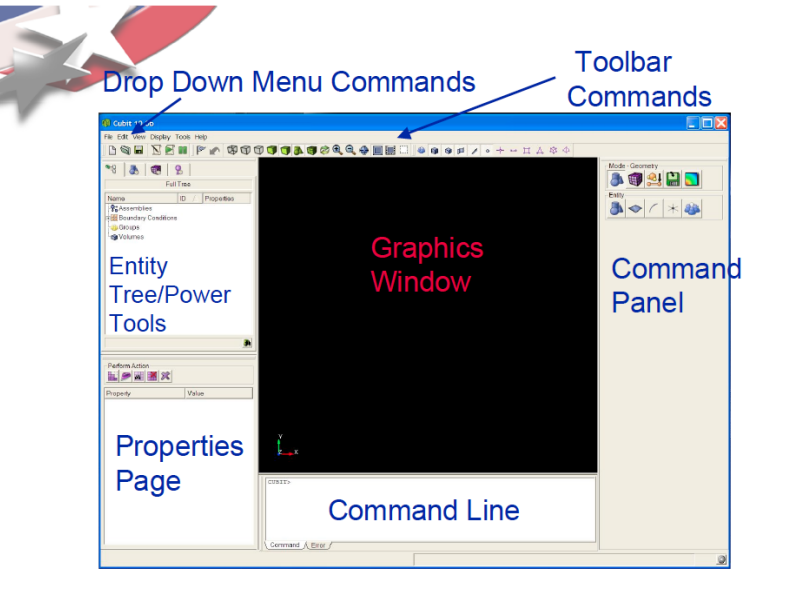

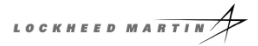

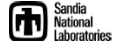

<span id="page-6-0"></span>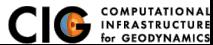

GUI

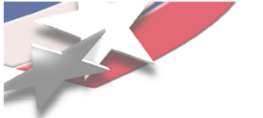

#### **The Command Panel**

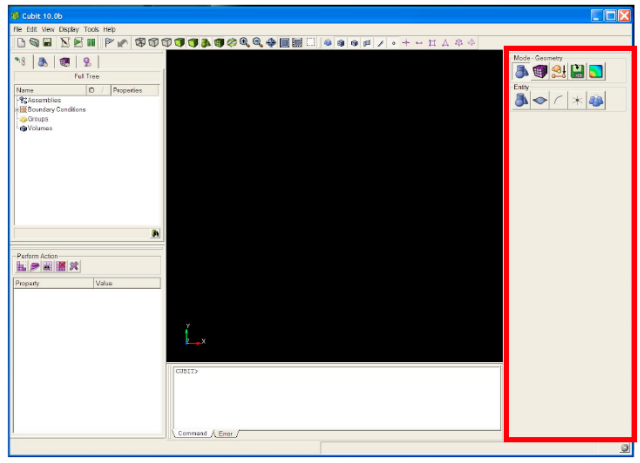

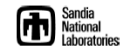

<span id="page-7-0"></span>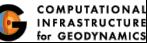

LOCKHEED MARTIN

**CUBIT** 

### **Operation Mode Buttons**

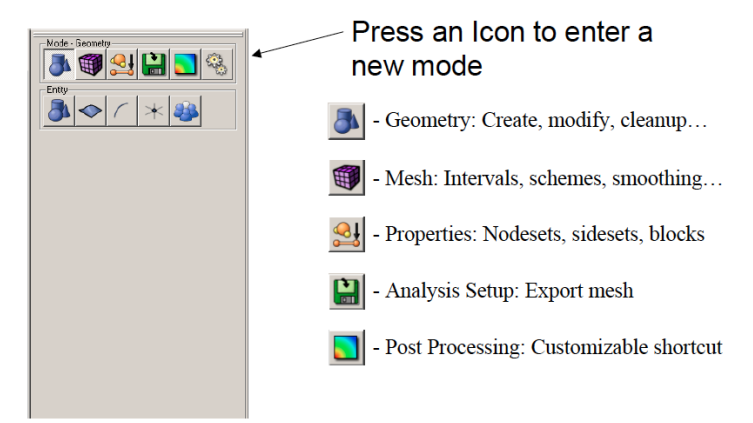

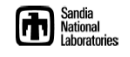

<span id="page-8-0"></span>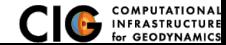

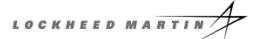

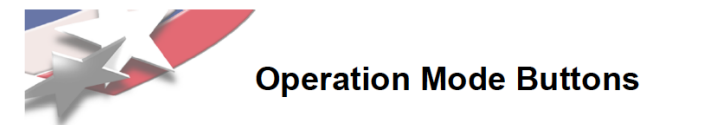

#### Each Button press takes you to a lower level

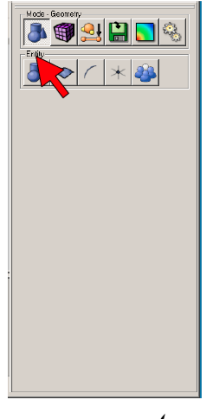

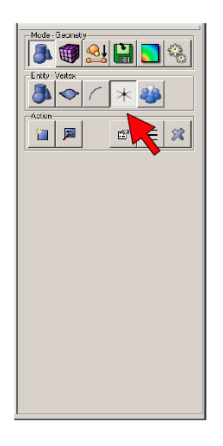

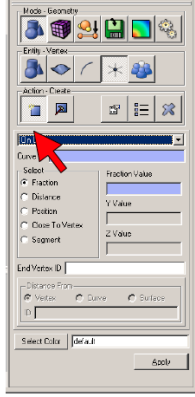

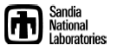

<span id="page-9-0"></span>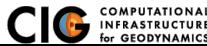

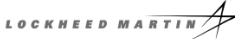

**CUBIT** 

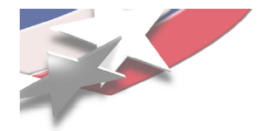

## **Typical Dialog Layout**

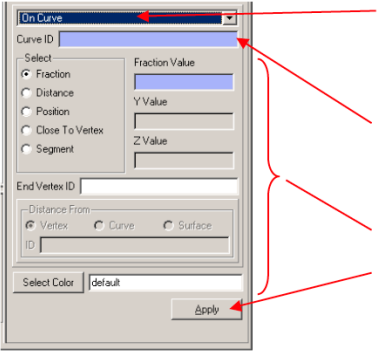

**Drop Down Menu** 

- Select the type of operation (sub-action).

. ID Input Field

- You can type IDs here, or fill the box by picking
- **Command Options Input**
- **Execute Button** 
	- Click button or hit alt-a to execute the command.

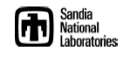

<span id="page-10-0"></span>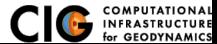

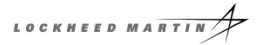

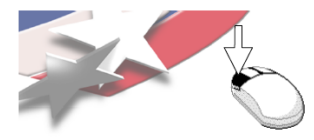

### **Zooming**

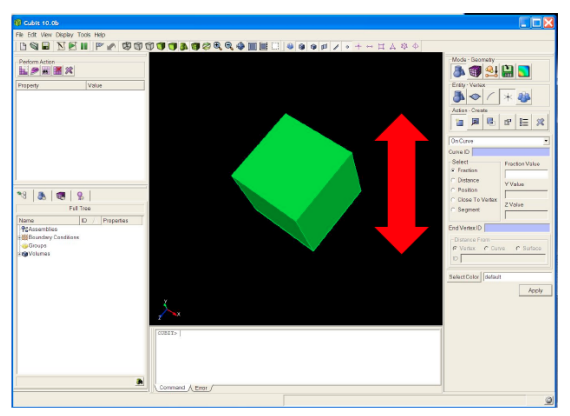

To zoom in and out, move the mouse into the graphics window, hold the right mouse button down, and move the mouse pointer vertically.

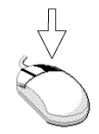

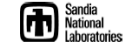

<span id="page-11-0"></span>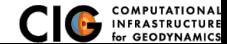

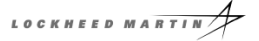

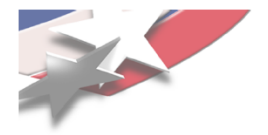

#### **Rotate**

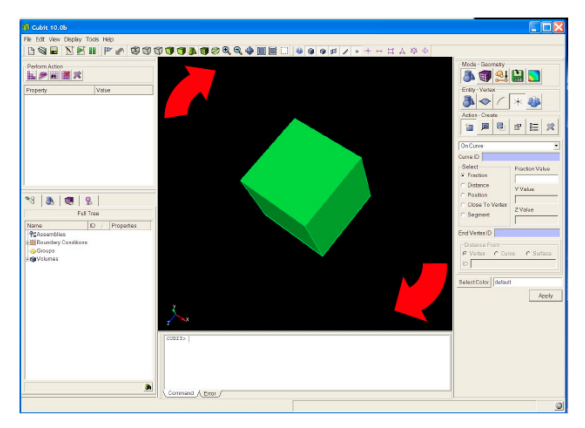

To rotate the model about an axis normal to the screen, move the mouse near the edge of the graphics window, hold the middle mouse button down, and move the mouse pointer along the edge of the window

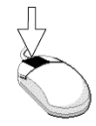

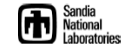

<span id="page-12-0"></span>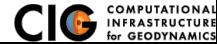

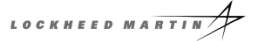

**CUBIT** 

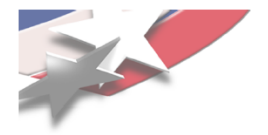

#### **Panning**

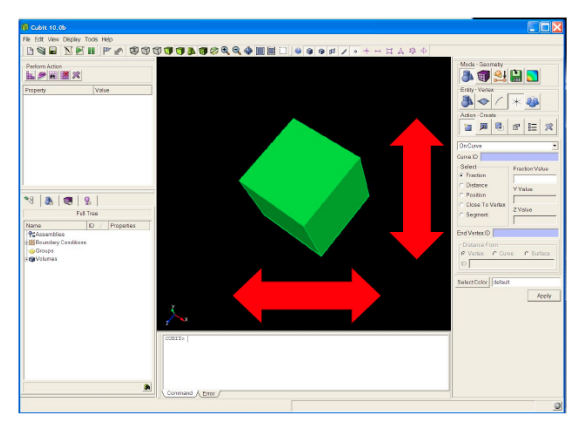

To pan, move the mouse into the graphics window, hold the left mouse button down, and move the mouse pointer horizontally or vertically.

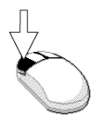

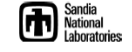

<span id="page-13-0"></span>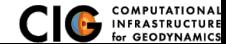

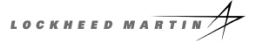

**CUBIT** 

GUI

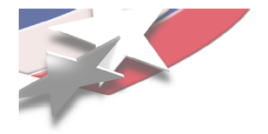

### **Display Tool Bar**

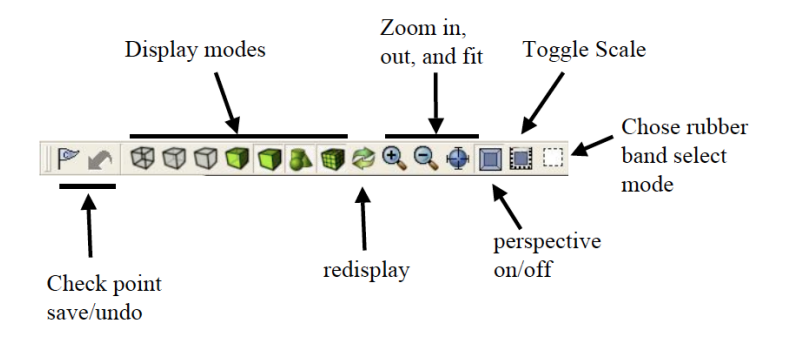

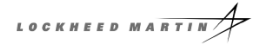

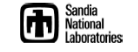

<span id="page-14-0"></span>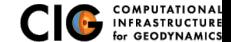

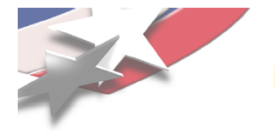

### **Entity Selection Filter**

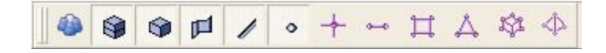

- Toolbar buttons toggle entity types that will be included in pre-selection
- Default
	- Volume
	- Surface
	- Curve
	- Vertex
- . Active ID Input field "hijacks" pre-selection so that only the expected entity type is selectable

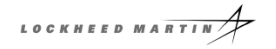

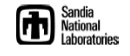

<span id="page-15-0"></span>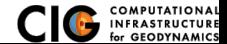

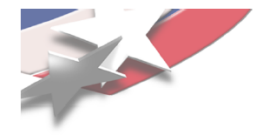

### <span id="page-16-0"></span>**Using the Tree View**

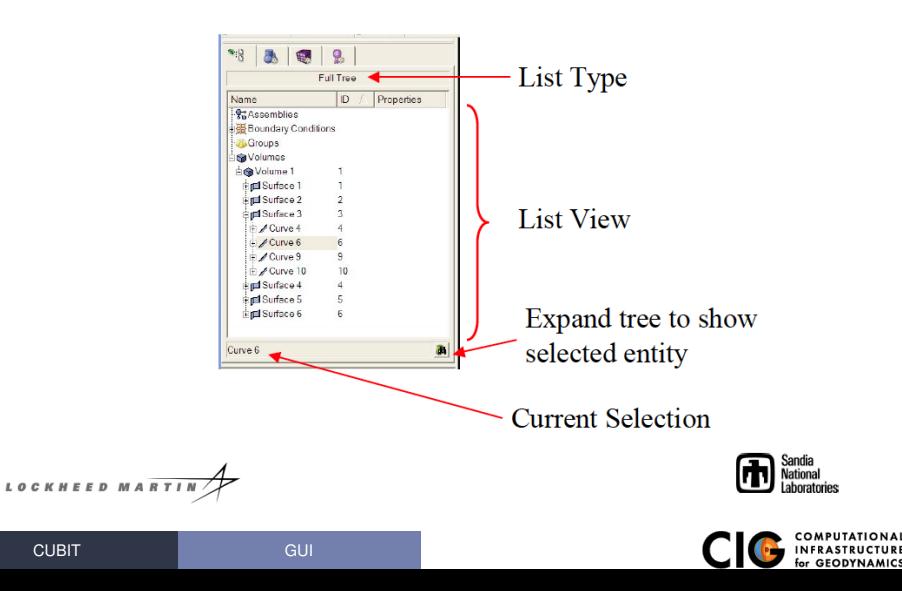

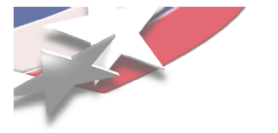

### **Entering Commands**

- . All commands can be entered in the command window
- Partial words OK
- . Can use general ID ranges
	- draw curve 1 to 5 except 4
	- draw curve in volume 2

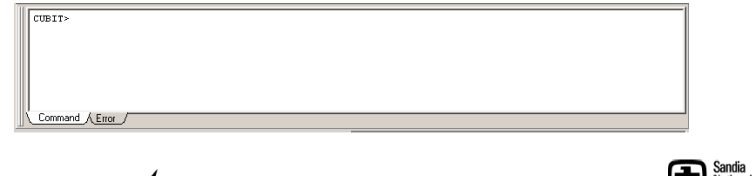

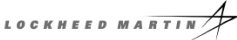

<span id="page-17-0"></span>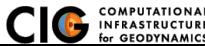

GUI

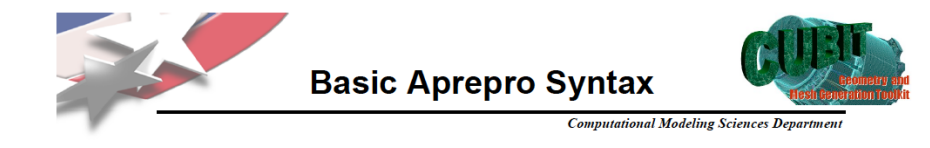

- Aprepro expressions are wrapped in curly braces
- Aprepro evaluated first, results inserted into command:

Brick  $X$  {10} And Brick  $X \{5^*2\}$ **Are Equivalent To** Brick X 10

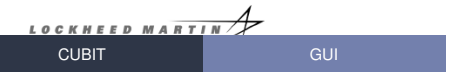

<span id="page-18-0"></span>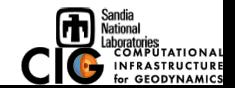

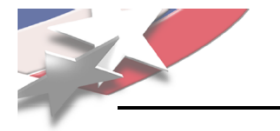

#### **Types of Functions**

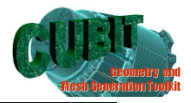

**Computational Modeling Sciences Department** 

#### • Math Functions

- $-$  sin(num), cos(num), asin(num), etc...
- $-$  sqrt(num), exp(num),  $log(num)$ , ln(num), etc...

#### **• String Manipulation Functions**

- Quote(string), toupper(string), tolower(string)

#### • Utility Functions

- Print(string), PrintError(string)
- FileExists(string), HasFeature(string)

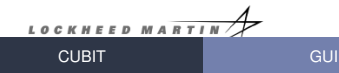

<span id="page-19-0"></span>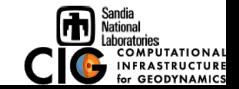

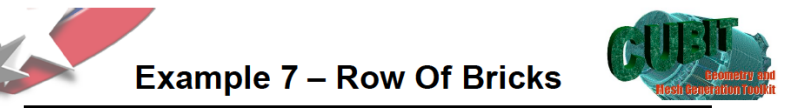

```
Computational Modeling Sciences Department
```

```
#
          **Set parameters***
       # {num bricks=5}
        {brick size=1}
       #
       #
       # *** Create the bricks***
       # {Loop(num_bricks)}
        Brick Width {brick_size}
       #{EndLoop}
       #
       # ***Scoot them into a line***
       # {cur_brick = 1}
       # {Loop(num_bricks)}
        Volume {cur_brick} move {(cur_brick-1)*brick_size}
        #{cur brick++}
       #{EndLoop}
LOCKHEED MARTIN
  CUBIT
                         GUI
```
<span id="page-20-0"></span>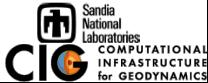

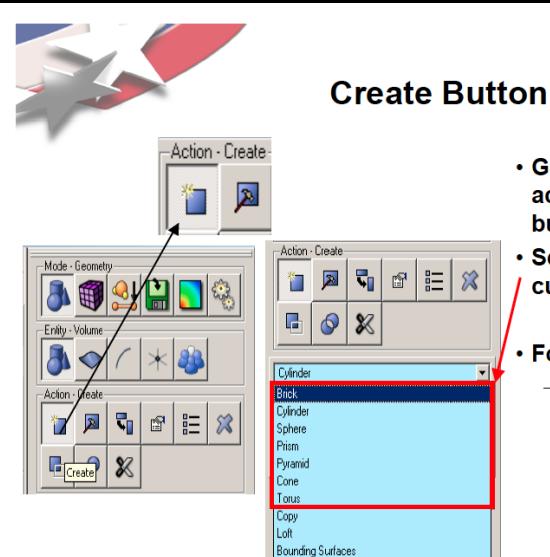

- **· Geometry Primitives are** accessed with the Create button
- Seven primitive types are currently available
- . For command line syntax:
	- CUBIT> help create

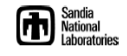

<span id="page-21-0"></span>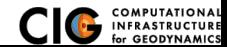

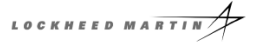

[CUBIT](#page-21-0) [Geometry](#page-21-0)

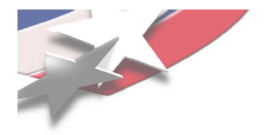

### **Subtract**

#### . Removes regions that overlap

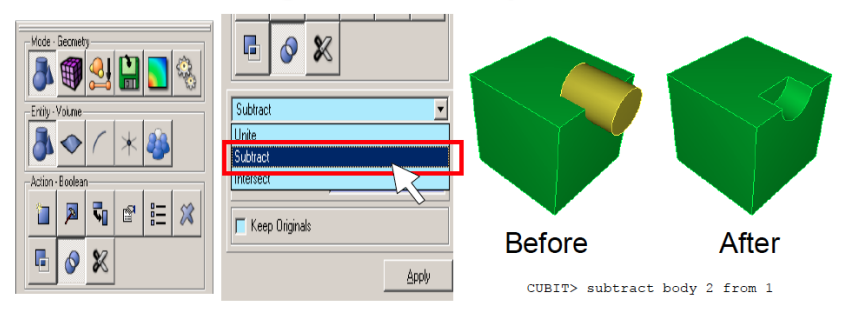

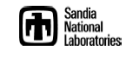

<span id="page-22-0"></span>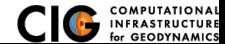

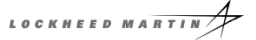

[CUBIT](#page-22-0) **[Geometry](#page-22-0)** 

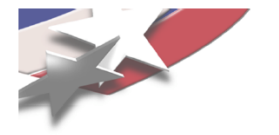

### **Webcutting**

- . Webcutting slices 1 Body into 2 Bodies
- . Many methods to determine where to make the slice
	- $-$ Plane
	- Cylinder
	- Extended Surface
	- Intersection with "Tool" Body

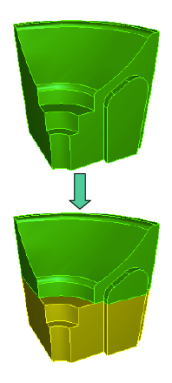

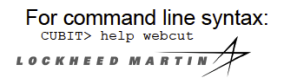

**CUBIT** 

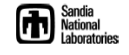

<span id="page-23-0"></span>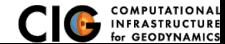

Geometry

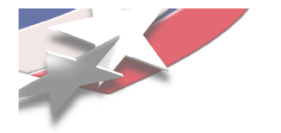

## **Imprinting**

- Modifies a Body based on what it touches
- Splits existing Curves and Surfaces at points of contact
- Imprinting is a necessary step to allow adjacent Bodies to share common boundaries

LOCKHEED MARTI

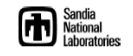

<span id="page-24-0"></span>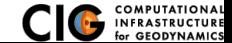

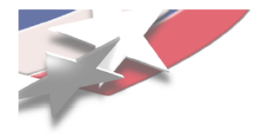

### **Imprinting**

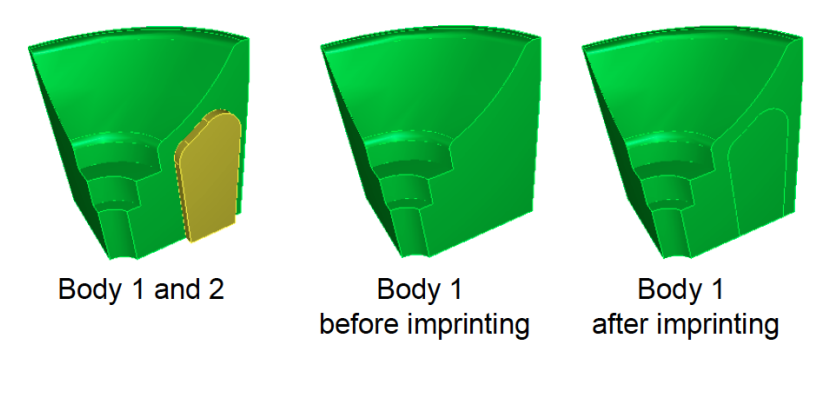

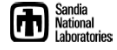

<span id="page-25-0"></span>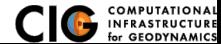

LOCKHEED MARTIN

[CUBIT](#page-25-0) [Geometry](#page-25-0)

## **Surface Meshing Schemes**

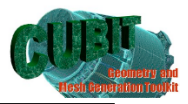

<span id="page-26-0"></span>**Computational Modeling Sciences Department** 

CUBIT Provides a number of different surface mesh schemes. Choosing the best scheme depends on the shape and number of curves in the surface. Your choice also depends on how you plan to mesh the volume.

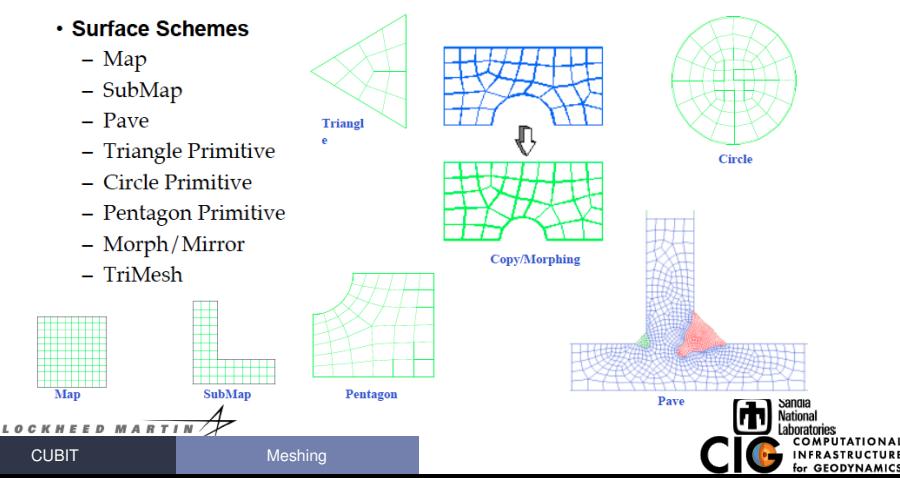

### **Volume Meshing Schemes**

<span id="page-27-0"></span>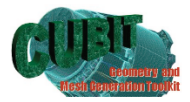

CUBIT Provides a number of different volume mesh schemes. Similar to Surface Scheme Selection, Volume Scheme Selection is based on the shape of the geometry. Run mesh demo

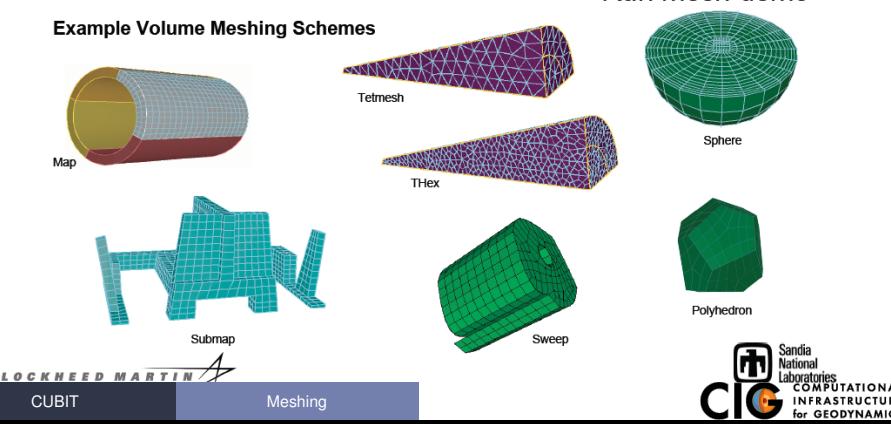

## Materials and Boundary Conditions

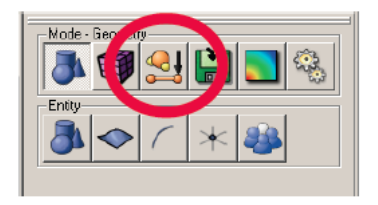

#### $\bullet$  Blocks = materials

block 1 volume foot inner

block 1 volume 1 to 8

block 1 name "foot walls"

• Nodesets = groups of nodes for boundary conditions and faults

group "fault" add node in fault inner nodeset 10 group fault nodeset 10 name "fault"

<span id="page-28-0"></span>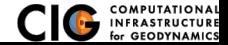

#### **•** Export mesh

export mesh "out.exo" dimension 3 overwrite

#### $\bullet$  In pylithapp.cfg [pylithapp.mesh\_generator] reader = pylith.meshio.MeshIOCubit  $reader.filename = out.exo$

<span id="page-29-0"></span>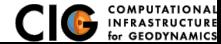

# CUBIT Tips

- Can select multiple entities at once in many ways
	- $\bullet$  draw volume all with x coord  $> 0.0$
	- curve all in volume 1 to 3 5 visibility off
- Use tree view and info panel (or Python) to find names/numbers/geometry information
- Make sure to
	- **o** reset between tests/runs
	- undo off avoids bug in losing names of entities
	- Merge/Imprint all entities before meshing
- Journal files and APREPRO
	- Use journal files to save commands
	- **.** Use APREPRO for units and variables
	- Every command is echoed in the command panel (copy/paste) into journal files)

<span id="page-30-0"></span>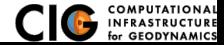

# CUBIT Resources

- CUBIT website, sandia.cubit.gov
	- User manual
	- Tutorials (geometry with cones, prisms, spheres, etc)
	- Support via email
- **CIG website** 
	- Slides from past CUBIT tutorials at Crustal Deformation Modeling workshops
		- www.geodynamics.org
			- $\rightarrow$  Community
				- $\rightarrow$  Working Groups
					- $\rightarrow$  Short-Term Crustal Dynamics
						- $\rightarrow$  Workshops
	- Example files
	- Some support for mesh surfaces (e.g., triangular facets)
- <span id="page-31-0"></span>GeoCUBIT developed by Emanuele Casarotti
	- Python scripting of CUBIT for SPECFEM3D
	- Available from CIG code repository